# **Samsung Kies 3**

# **Kontakte & Co. synchronisieren**

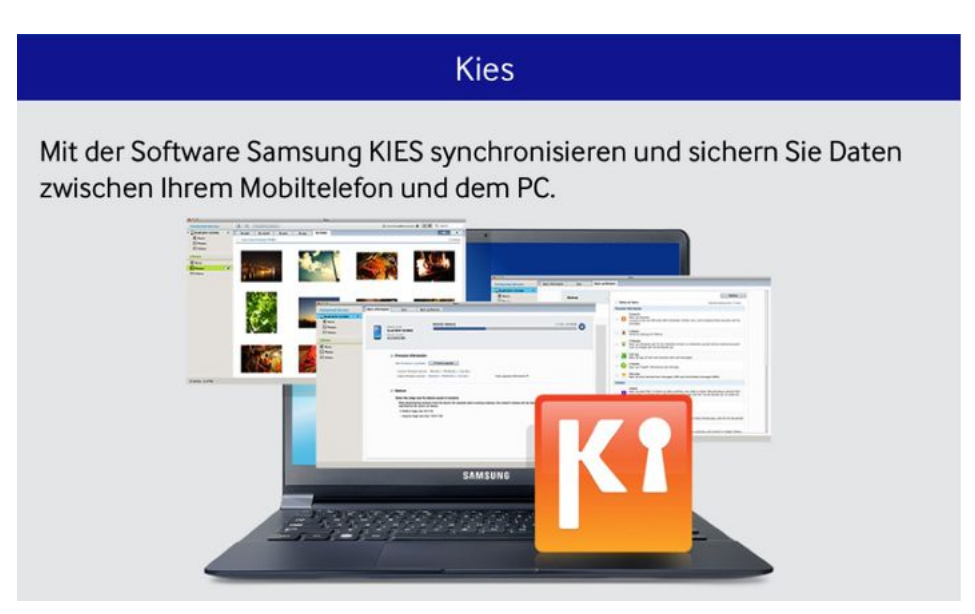

#### **Kies 3 ist ein fast schon ein Muss für Galaxy-Nutzer, Besitzer eines Samsung-Smartphones kommen um die Wartungs-Software kaum herum. Wir zeigen Ihnen, was das Gratis-Programm kann und geben Tipps zur Fehlerbeseitigung.**

Für Samsung-Nutzer ist [Kies](http://www.samsung.com/de/support/usefulsoftware/KIES/) so etwas wie iTunes für Apple-Fans: Egal, was man von der Software hält, man kommt kaum um ihren Einsatz herum. Denn die aktuelle Version Kies 3 ist das zentrale Werkzeug, mit dem Sie Daten sichern, synchronisieren und das Betriebssystem Ihres Samsung-Smartphones aktualisieren.

### **Das sind die Kies-Funktionen**

Vereinfacht ausgedrückt nutzen Sie Kies 3, um Daten auf Ihr Smartphone zu transportieren beziehungsweise von dort herunterzuladen. Die Kernfunktionen von Kies sind deshalb:

- Sie können ein Backup Ihres Smartphones anfertigen und natürlich auch wieder zurückspielen.
- Kies kann Kontakte, Termine und Aufgaben mit Microsoft Outlook, Google und Yahoo synchronisieren.
- Außerdem überträgt Kies Musik, Bilder und Videos vom Smartphone auf den PC und umgekehrt.
- Kies ist auch das Mittel der Wahl, wenn Samsung ein Update für das Betriebssystem Ihres Smartphones bereitstellt. Nutzen Sie die Software, um es einzuspielen.

# **Mac, Windows & Co.: Diese Kies-Versionen gibt es**

Kies gibt es für Windows und Mac OSX und es ist derzeit in drei Versionen relevant:

- Besitzer aktueller Smartphones, konkret solcher mit Android 4.3 oder neuer, greifen auf Kies 3 zurück.
- Alternativ nutzen Sie Kies Air, um die wichtigsten Kies-Funktionen drahtlos zu nutzen.
- Wenn Sie noch ein älteres Samsung-Gerät nutzen, dann sind Sie an das nicht mehr ganz taufrische Kies 2.6 gebunden. Es funktioniert bis einschließlich Android 4.2. Für [Kies 2.6 bietet wir einen eigenen](http://www.connect.de/ratgeber/samsung-kies-daten-synchronisieren-pc-mac-1547416.html)  [Ratgeber.](http://www.connect.de/ratgeber/samsung-kies-daten-synchronisieren-pc-mac-1547416.html)

Um die Android-Version Ihres Gerätes in Erfahrung zu bringen, öffnen Sie als erstes die Einstellungen. Dann scrollen Sie bis zum Menüpunkt "Über das Smartphone" oder "Telefoninfo" und tippen diesen an. Unter den zahlreichen Infos, die Sie jetzt sehen, finden Sie auch die Android-Versionsnummer.

# **So funktioniert Kies**

Kies (nicht: Kies Air) setzt eine USB-Verbindung zwischen Smartphone und PC. Nachdem Sie diese hergestellt und Kies gestartet haben, checkt die Software automatisch das Netz, um mögliche Updates für Ihr Smartphone zu finden. Und so geht es weiter:

- Auf der Registerkarte "Synchronisierung" können Sie Kontakte, Termine und Aufgaben mit Microsoft Outlook, Google und Yahoo synchronisieren.
- Unter "Sichern/Wiederherstellen" finden Sie alle Funktionen, die notwendig sind, um ein Backup anzufertigen oder wiederherzustellen. Dabei können Sie über Checkboxen auswählen, welche Infos gesichert werden sollen, also zum Beispiel Kontakte, Anruferliste, Videos und so weiter.
- Über die Baumstruktur in der Leiste am linken Rand wählen Sie Musik, Bilder und Videos für die Übertragung vom Smartphone auf Ihren PC aus. Natürlich klappt das auch in die umgekehrte Richtung.

Nutzen Sie das Online-Update auch, um Kies selbst auf dem aktuellen Stand zu halten. Diese Funktion finden Sie unter "Werkzeuge / Einstellungen / Aktualisieren".

### **So lösen Sie Kies-Probleme**

Kies ist dafür berüchtigt, dass es gerne mal unter Verbindungsproblemen leidet. Dann wird das Smartphone einfach nicht erkannt, obwohl Sie es korrekt mit dem PC verbunden haben. Es gibt verschiedene Lösungswege für dieses Problem.

Als erstes überprüfen Sie per Online-Update, dass Kies auf dem aktuellen Stand ist. Starten Sie den PC und das Smartphone neu. Hilft das nicht, dann ziehen Sie das Verbindungskabel vom PC ab und schließen es erneut an. Klappt auch das nicht, probieren Sie es mit einem anderen USB-Anschluss. Nutzen Sie einen Anschluss direkt am PC, nicht an einem USB-Hub, einer Docking-Station oder am Display.

Wenn Kies jetzt immer noch Probleme macht, installieren Sie die mit der Software gelieferten Treiber neu. Unter Windows und mit Kies 3 klicken Sie auf "Werkzeuge" und dann auf "Treiber neu installieren". Windows wird Sie anschließend gegebenenfalls um Erlaubnis für die Installation der Treiber bitten. Stimmen Sie diesen Anfragen mit "Ja" zu.

Letzter Ausweg: Kies deinstallieren, PC neu starten, [Kies neu herunterladen](http://www.samsung.com/de/support/usefulsoftware/KIES/) und wieder installieren.